## Manage Your User Account

Beginning with version 7.0, you can delegate your RiskVision user account to another user. When you delegate your user account, either you or your delegate can access your objects in the RiskVision application and perform actions, such as transitioning workflows and change object attributes, on your behalf. When the delegation expires, the delegate will no longer be able to access RiskVision objects and make changes on your behalf.

If your account has been delegated, you will see a 📘 next to the User Settings link.

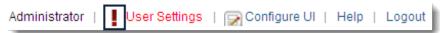

The ! icon shows that your account has been delegated.

*Note*: When you delegate your account to someone, your administrator will know which operations are performed by you or your delegates.